## **Dental and Vision Online Access**

It's easy to access your benefits and other plan information online. Here's how:

- 1. Go to www.reliancestandard.com
- 2. Select the Find dental and vision providers near you under the I am an Employee/ Individual heading
- 3. Click on Member Services toward the bottom of the page
- 4. Click the New User link
- 5. Fill out the New User Registration form and select Create Account
- 6. Select Continue on the Account Registered page
- 7. Enter your first name, last name, date of birth and zip code on the Member Authorization page and select Submit

On the Member Secure Home Page, you'll have access to plan benefits, your certificate of coverage, claim information and your maximum and deductible status. You can also sign up for online Explanation of Benefits service.

To access Protected Health Information (claim, maximum or deductible status), you will need to enter your Social Security Number or Member ID.

Use your online account to access forms, read frequently asked questions or to nominate your dentist to be on our PPO network.

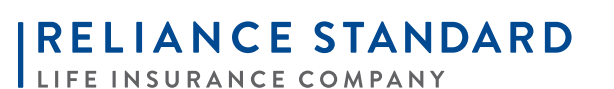

A MEMBER OF THE TOKIO MARINE GROUP

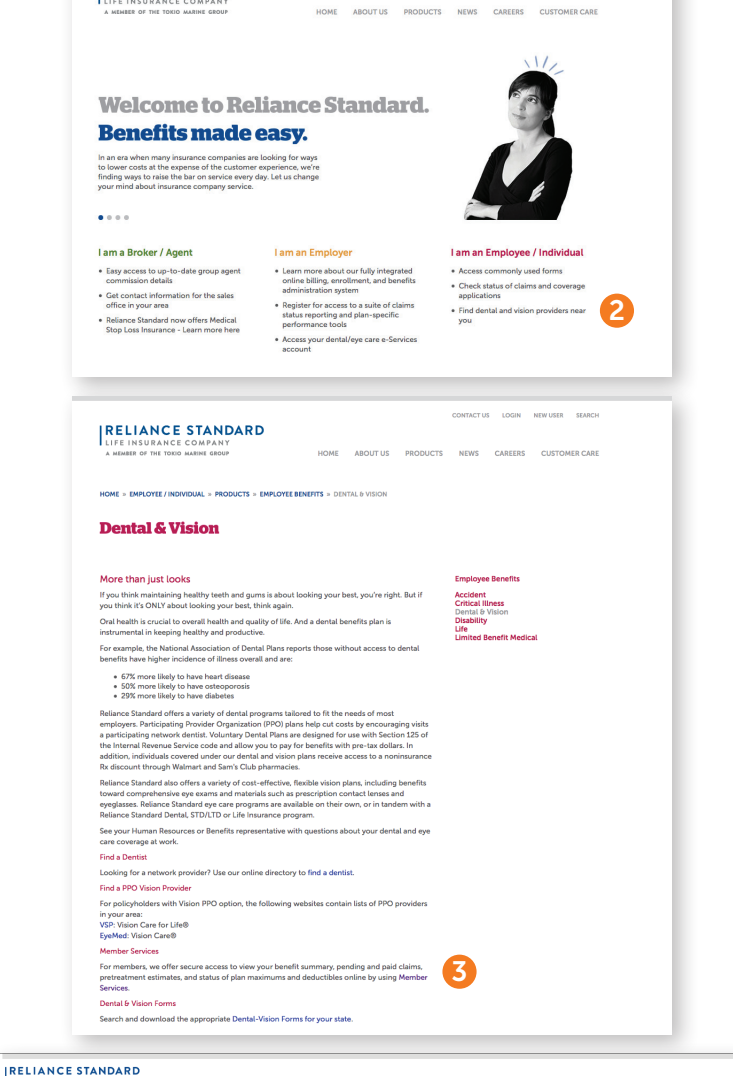

**IRELIANCE STANDARD** 

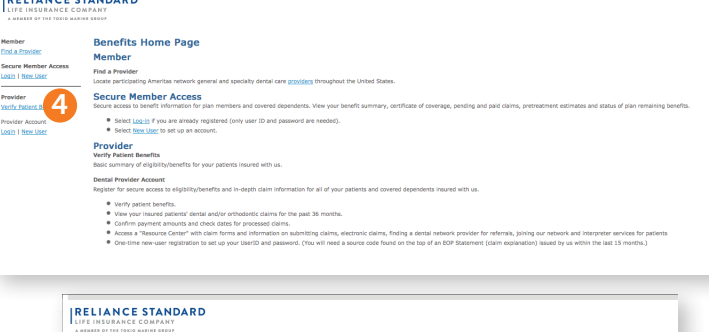

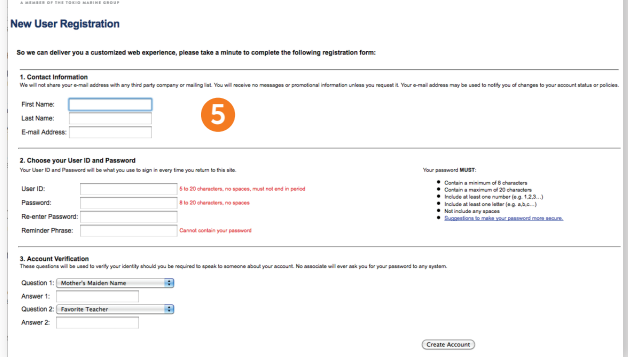

## **www.reliancestandard.com**